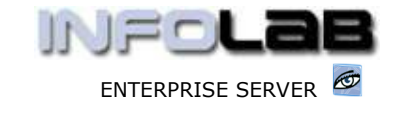

IES Purchasing: Query Proforma – CP, ASO, MOD

## IES Purchasing: Query Proforma – CP, ASO, MOD

## Purpose

The purpose of this Document is to explain how to query a Proforma (CP, ASO and MOD) that is not yet authorized as an Order.

## Summary of Order Types

CP = Central Purchasing ASO = Automated Stock Orders DDP = Delegated Direct Purchasing MOD = Manufacture On Demand

## Example of how to Query a CP Proforma

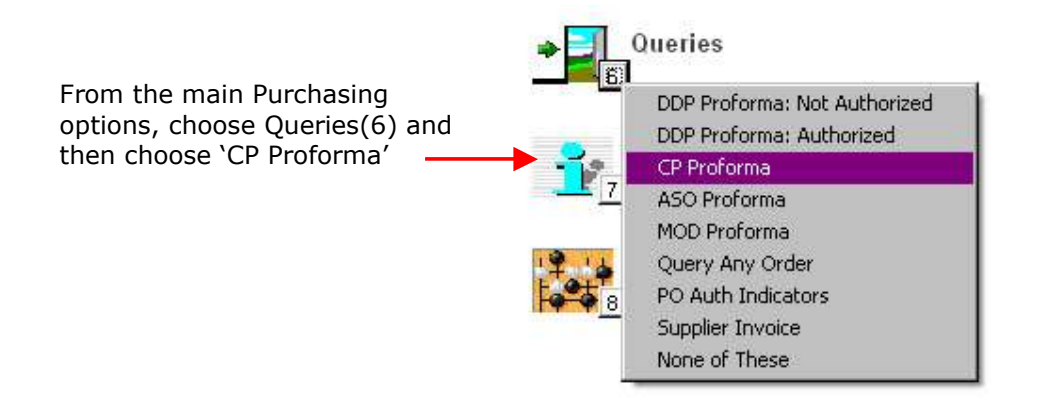

CP and ASO Proformas are queried in the  $1<sup>st</sup>$  instance by the Capture Originators, and the system will automatically list Proformas captured by yourself, to choose from.

Hint: Authorizers can also drill through to the Proformas from the Authorization screen.

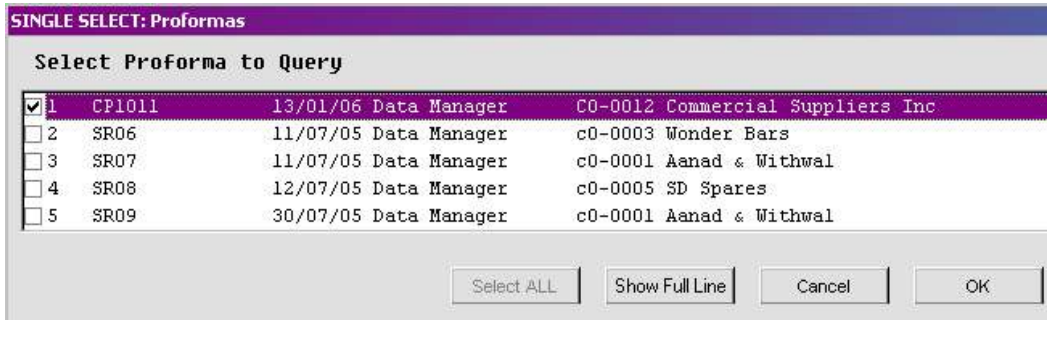

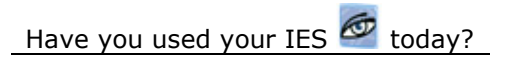

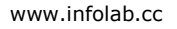

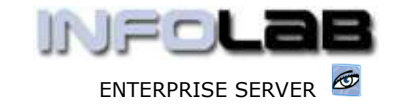

IES Purchasing: Query Proforma – CP, ASO, MOD

When you select the Proforma to Query, the system opens the Proforma Enquiry screen with the selected Proforma. Both Stock and Direct Items on the Proforma can be drilled into by dbl-clicking on them.

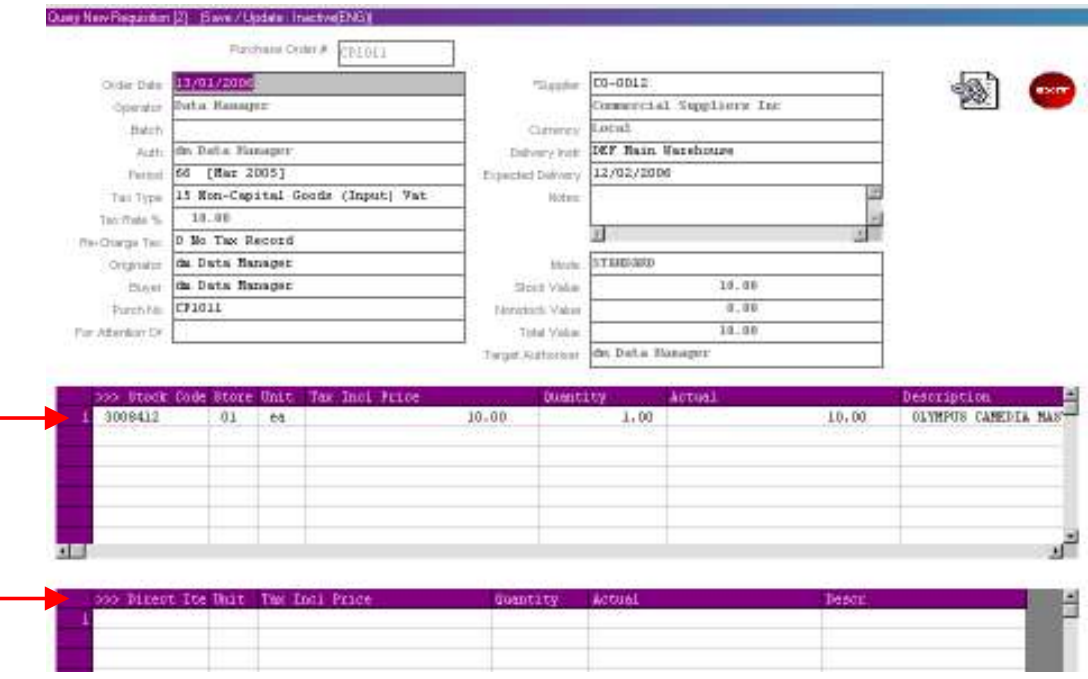

ASO Proformas are queried exactly the same way as CP, just choose the correct menu option.

MOD Proformas cannot actually be queried from the menu options shown above (and if you choose that option, the system will tell you so). MOD Proformas can be queried by anybody with access to the Manufacture Worksheet they are connected to, and are queried directly from the worksheet.

© Infolab, 2006.

This Documentation is copyrighted by Infolab (Pty) Ltd. [ www.infolab.cc ] All rights are reserved. Licensed INFOLAB Business Partners and Users are granted permission, for internal use ONLY, to reproduce the Documentation, and to include amendments dealing with specific instructions local to your installation.

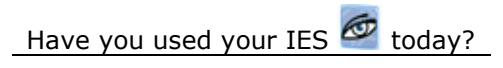